## Review Recent Transactions - ePayments

Last Modified on 11/04/2024 10:19 pm EST

**Processing multiple ePayments at once**is a time saver for sure. You can even take it one step further and **schedule ePayments to process later**! Whether you are processing multiple ePayments now or scheduling them to process later, reviewing those transactions is an important step.

> Permissions control the ability of your Users to see certain data and take specific actions. Recent Transactions - ePayments requires the *Transaction Search* permission in the *Reports* category. Learn more about**Permissions for Jackrabbit Users**.

**Recent Transactions** > **ePayments** under the*Transactions* menu is definitely a tool you want in your toolbox!

It provides a listing of all ePayments processed using**Process ePayments** under the*Transactions* menu whether they were processed now or processed based on a scheduled task.

> To get a complete picture of ALL ePayments processed through your Jackrabbit system go to *Transactions* > *Search* and set the*ePayments* criteria setting to**All**.

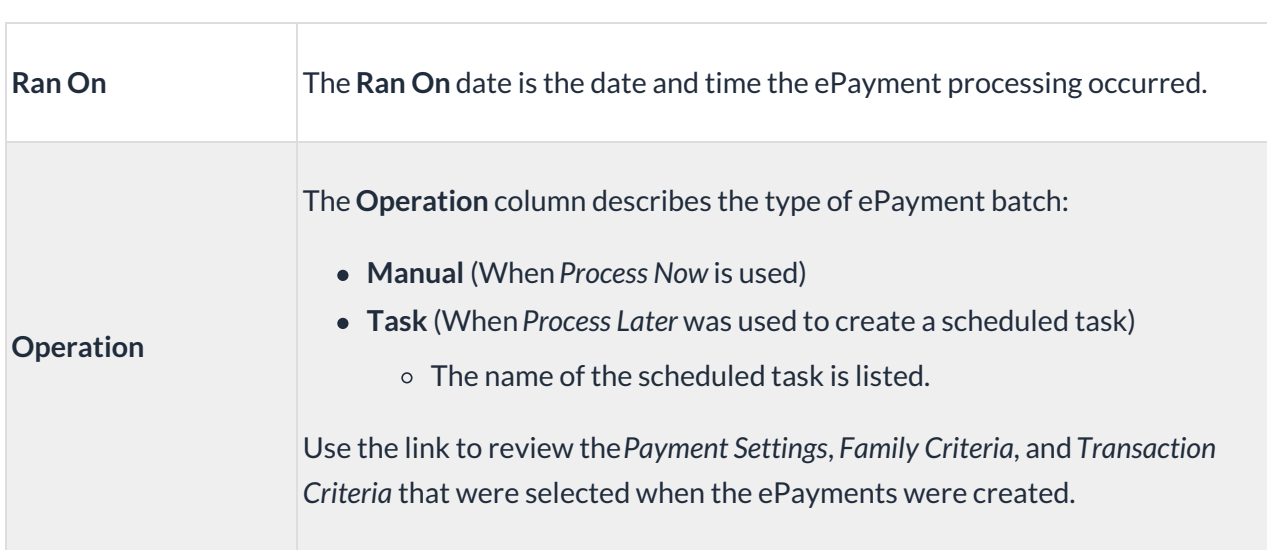

## What Does Each Column Describe?

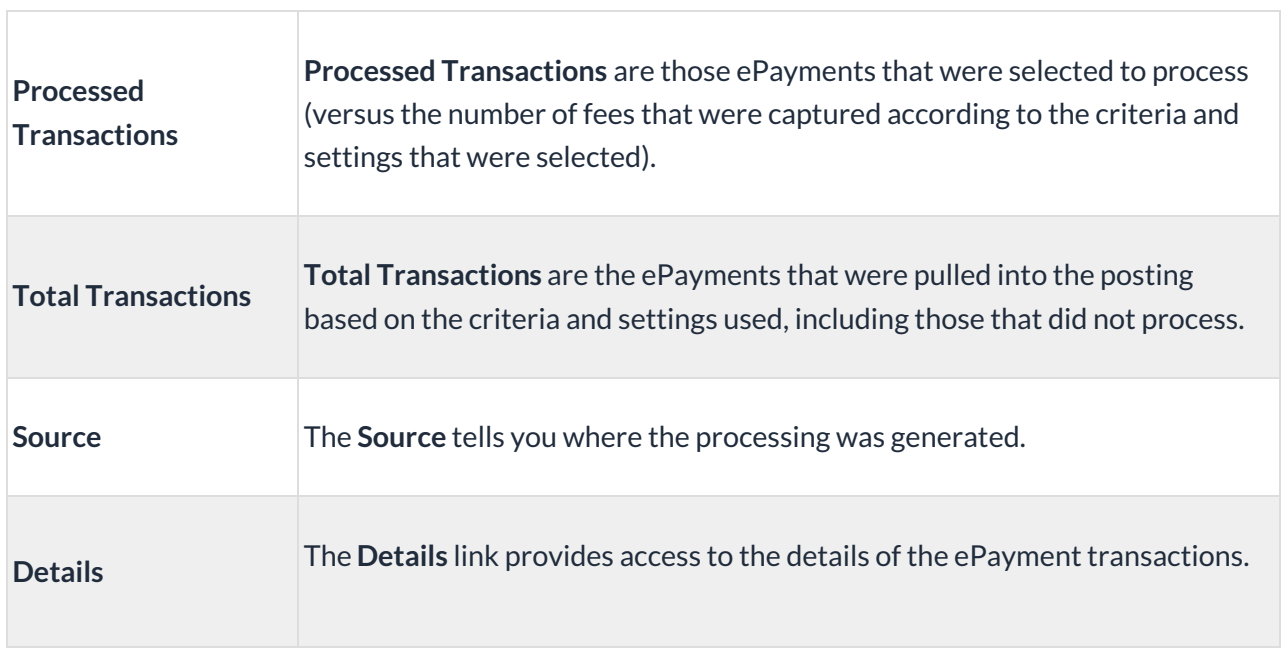